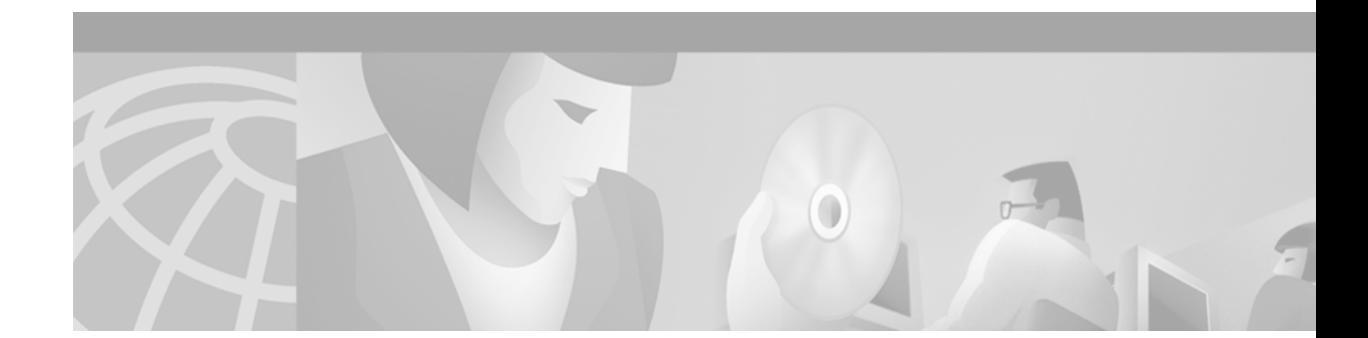

# **Release Notes for Cisco 6400 Service Connection Manager, Release 2.2(1a)**

The Cisco 6400 Service Connection Manager (SCM) is a Cisco Element Manager Framework (CEMF) based element and service management solution for the Cisco 6400 Universal Access Concentrator (UAC). This release note contains compatibility and known problem information which can be relevant for installers and end users of the Cisco 6400 SCM solution. Also noted are a number of Cisco 6400 UAC hardware issues that might have an impact on the normally routine operation of the Cisco 6400 SCM software.

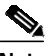

**Note** In some documents, you will see the SCM software version number appear as SCM Release 2.2(1). The renumbering of the SCM software version from SCM Release 2.2(1) to SCM Release 2.2(1a) was necessary to correct an internal operating issue.

SCM Release 2.2(1a) provides support for the next generation Node Route Processor (NRP) cards, scalability enhancements, and bug fixes. Like SCM Release 2.1(1), this release of SCM also runs on CEMF Release 3.0.4.

This release note contains the following sections:

- **•** [Audience, page 2](#page-1-0)
- **•** [New Software Features in SCM Release 2.2\(1a\), page 2](#page-1-1)
- **•** [Software Features in SCM Release 2.1\(1\), page 2](#page-1-2)
- **•** [Cisco 6400 Services Supported in Cisco 6400 SCM Release 2.2\(1a\), page 3](#page-2-0)
- **•** [Cisco 6400 System Requirements, page 4](#page-3-0)
- **•** [Determining the Software Version, page 6](#page-5-0)
- **•** [Important Notes: Adding More Swap Space, page 6](#page-5-1)
- **[Installation Notes, page 7](#page-6-0)**
- **•** [Upgrading SCM Software, page 8](#page-7-0)
- **•** [Important Note: NRP2 Card Data Migration Workaround, page 12](#page-11-0)
- **•** [Version Support, page 13](#page-12-0)

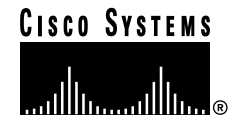

- **•** [Uninstalling SCM, page 13](#page-12-1)
- **•** [Closed Caveats, page 13](#page-12-2)
- **•** [Open Caveats, page 15](#page-14-0)
- **•** [Documentation Issues, page 34](#page-33-0)
- **•** [Obtaining Documentation, page 34](#page-33-1)
- **•** [Obtaining Technical Assistance, page 35](#page-34-0)

## <span id="page-1-0"></span>**Audience**

SCM Release 2.2(1a) applies to both new and existing installations of SCM. Customers who are installing SCM software for the first time must install SCM Release 2.2(1a).

# <span id="page-1-1"></span>**New Software Features in SCM Release 2.2(1a)**

In addition to the features supported in SCM Release 2.0.1 and SCM Release 2.1(1), SCM Release 2.2(1a) supports the following:

- **•** Cisco Node Router Processor (NRP2) card for the Cisco 6400 Universal Access Concentrator (UAC) performs aggregation and termination of large numbers of broadband subscribers, while providing the increased bandwidth per subscriber critical to the introduction of new services.
- **•** OAM (Operations, Administration, and Maintenance) Loopback between a subscriber and a remote service. The OAM loopback feature:
	- **–** Is used to verify connectivity between devices in the network or connectivity through the entire network.
	- **–** Enables you to find faults by looping a signal at various points in the network.
- **•** SNMPv3 Proxy Forwarder Protocol, which is used for communication between the Cisco 6400 Node Switch Processor (NSP) card and NRP2 cards.

## <span id="page-1-2"></span>**Software Features in SCM Release 2.1(1)**

SCM Release 2.1(1) runs on Cisco EMF Release 3.0.4, which implements several changes that are visible in the Cisco SCM software:

- **•** A Quick Start deployment option to deploy a Cisco 6400 quickly with SCM—To launch this facility, use the menu option **Cisco 6400 UAC > Deployment > Deploy 6400 Quick Start**. This option deploys a fully discovered Cisco 6400 chassis at your site. Refer to the *Cisco 6400 Service Connection Manager User Guide* for more information on this feature.
- **•** New icons on the Cisco EMF launchpad—The Cisco EMF Release 2.x Map Viewer and Object Manager applications are combined into a single Viewer application.
- **•** Supports Telecom Graphic Objects (TGO) in the Viewer application—TGO, a TeleManagement Forum sponsored standard for element management service (EMS) and network management service (NMS) applications, displays additional icons on top of the existing object icons displayed in Map Viewer.
- **•** Supports carrier-class security for Cisco SCM users—Refer to the *Cisco 6400 Service Connection Manager User Guide.*
- **•** Introduces connection templates (that is, Cisco IOS VC Classes)—Connection templates allow you to configure ingress and egress QoS parameters you can apply multiple times when you connect a subscriber to a service instance and replace subscriber QoS objects.
- **•** Adds NRP capacity statistics—Refer to the section "Cisco 6400 NRP Capacity Statistics" in Chapter 5 of the *Cisco 6400 Service Connection Manager User Guide*.
- **•** Supports OC-3, OC-12, and DS3 Node Line Cards (NLC)—Previously, Release 1.x of the Cisco SCM software supported OC-3 and DS3 NLCs only.
- **•** Simplified and improved Service and Subscriber provisioning windows—Subscriber QoS in SCM Release 1.x is replaced by Connection Templates (which support the use of the correct Cisco IOS VC class). Additionally, reflecting the traditional (single domain) and multidomain Service Selection Gateway (SSG) options of the Cisco 6400 service options, the Cisco 6400 SCM subscriber connection process in SCM Version 2.0 provides two methods of subscriber connection to accurately reflect the operation of Cisco 6400 IOS features.
- **•** Support for the Cisco EMF Common Object Request Broker Architecture (CORBA) Gateway—Systems integrators intending to integrate the SCM into OSS applications through CORBA can do so by using the CEMF CORBA Gateway Developer Toolkit (http://www.cisco.com/warp/customer/cc/pd/nemnsw/emf/prodlit/crba\_ds.htm).

# <span id="page-2-0"></span>**Cisco 6400 Services Supported in Cisco 6400 SCM Release 2.2(1a)**

The following Cisco 6400 aggregation services are supported in this release:

- **•** SNMPv3 Proxy Forwarder Protocol
- **•** ATM switching
- **•** PPPoA Single Domain
- **•** PPPoA over L2TP
- **•** RFC 1483 Bridging
- **•** RCF 1483 IRB
- **•** RFC 1483 Routing (snap)
- **•** IP Uplink with Cisco 6400 Service Selection Gateway, subscriber connection options are as follows:
	- **–** PPP Terminated Aggregation to Multiple Domains, PTA-MD (PPPoA and PPPoE)
	- **–** Routed Bridge Encapsulation (RBE)

# <span id="page-3-0"></span>**Cisco 6400 System Requirements**

The Cisco 6400 SCM is a Cisco EMF based solution that runs on Sun Solaris/SPARC hardware. This section describes the system requirements for using the Cisco 6400 SCM to manage a Cisco 6400 UAC, including:

- **•** Small deployment requirements
- **•** Typical client requirements
- **•** Large deployment requirements
- **•** System requirements
- **•** System limitations

For information about software requirements, refer to the release notes for the SCM release you are installing.

### **Small Deployment Requirements**

Small deployments require a Sun Ultra 60 workstation configured as follows:

- **•** 17-inch color monitor
- **•** 2 x 9 gigabyte (GB) internal disks
- **•** 1 x 9 GB 10,000 RPM external disk
- **•** 512 megabytes (MB) memory (or 1 GB depending on performance benchmarking)
- **•** 2 x 360 megahertz (MHz) processors
- **•** 2 GB swap space (See ["Important Notes: Adding More Swap Space" section on page 6](#page-5-1).)

### **Typical Client Requirements**

Client requirements include those for small deployments (see the previous section), with the following replacements:

- **•** 256 MB memory
- **•** 1 GB swap space

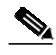

**Note** If you plan to run several graphically intensive applications on the workstation, it is helpful to use a Sun color card (for example, 24-bit color). A typical server installation requires 300 MB of free disk space in a file system (for example, /opt). Allow an appropriate amount of free disk space for database files. To determine the available amount of swap space and RAM, respectively, on your machine, use the Solaris swap -s and prtconf commands.

### **Large Deployment Requirements**

Large deployments require a Sun Enterprise 450 workstation configured as follows:

- **•** 17-inch color monitor
- **•** 6 x 9 GB 10,000 RPM disks on three Ultra SCSI controllers
- **•** 1 GB memory
- **•** 4 x 250 MHz processors
- **•** 2 GB swap space

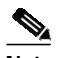

**Note** For large-scale deployments, fault-tolerant options (for example, Sun Netra FT1800) are available.

### **System Requirements**

Cisco 6400 SCM Release 2.2(1a) has the following system requirements:

- **•** Sun Solaris, SPARC hardware running Solaris Release 2.6
- **•** Cisco Element Management Framework (EMF) Release 3.0.4 with patch 14
- **•** COM Version 1.0.14, which is delivered as part of SCM

Use the Cisco 6400 SCM with the following Cisco IOS releases:

- **•** Node Switch Processor (NSP) card—Cisco IOS Release 12.1(4)DB
- **•** Node Route Processor (NRP) card—Cisco IOS Release 12.1(4)DC
- **•** NRP2 card—Cisco IOS Release 12.1(4)DC

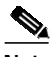

**Note** Cisco 6400 Service Connection Manager Release 2.2(1a) software does not support Cisco IOS Release 12.1(5)DB on the NSP card or Cisco IOS Release 12.1(5)DC on the NRP and NRP2 cards.

### $\mathscr{P}$

**Note** The NRP2 card is newly supported in SCM Release 2.2(1a) and NRP2 features must be deployed within a chassis managed by SCM Release 2.2.(1a)

### **System Limitations**

If you plan to install the Cisco 6400 SCM in a deployment with another element manager (EM), such as the Cisco DSLAM Manager (CDM) or the Cisco GSR Manager (CGM), make sure that the EM uses the same version of Cisco EMF and COM as SCM. Otherwise, the EMs cannot work together.

# <span id="page-5-0"></span>**Determining the Software Version**

To determine Cisco EMF packages and version numbers installed on your system, use the CEMF command:

**<CEMF\_ROOT>/bin/cemf install -show**

Note <cEMF\_ROOT> is the installation directory for CEMF and the Cisco 6400 SCM software. The default location is the /opt/cemf directory.

To determine installed Cisco EMF packages, use the Solaris command sequence from a terminal window:

```
> pkginfo | grep -v SUNW
```
To determine the version numbers of installed Cisco EMF packages:

- **Step 1** Perform one of the following:
	- **•** Enter the following Solaris command:

```
> pkginfo -l <package name>
```
or

**•** From a terminal window, enter the following Solaris admintool command:

> **admintool**

The Admintool: Users window appears.

- **Step 2** From the Browser menu, select the pull-down list and change the **All Software option** to **Application Software option**.
- **Step 3** To view the software package, scroll down to the end of the list.

# <span id="page-5-1"></span>**Important Notes: Adding More Swap Space**

CEMF Version 3.0.x requires 2 gigabits of swap space. In general, if your machine requires additional swap space, you should repartition one of the disks to allocate a new swap partition. Use the Solaris command format (1M), and in particular the partition option of this command to partition appropriate swap space.

**Note** If you must repartition an existing disk to increase swap space, consult a Solaris system administrator. Repartitioning a disk means that you will lose all data on that disk.

A simple, but less efficient (in performance terms) method of increasing swap space is to create a file as follows and add the file to your available swap space.

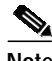

**Note** This is not a particularly efficient swap file system and results in slower application performance.

The following example shows how to add 1 GB of swap space to your Sun workstation (assuming sufficient available free disk space).

> **mkfile 1000m /opt/MY\_EXTRA\_SWAP\_FILE** > **swap -a /opt/MY\_EXTRA\_SWAP\_FILE**

To ensure that this file is added to your swap space after a system reboot, remember to add it to your machine's /etc./vfstab file. If in doubt, consult a Solaris system administrator.

## <span id="page-6-0"></span>**Installation Notes**

Before you begin SCM installation, read these important installation notes:

**•** Before you perform SCM installation, you must install the Cisco 6400 SCM software onto a running CEMF server. Make certain that the appropriate release of CEMF is installed.

CEMF Release 3.0.4 with patch 14 is required for SCM Release 2.2(1a).

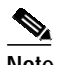

**Note** CEMF Version 3 supports online element manager installation, so you must install the Cisco 6400 SCM onto a running CEMF server.

**•** Leftover element manager packages that were not properly removed can cause problems, such as the commission and decommission buttons not operating correctly or the autodiscovery feature not functioning properly.

You must determine if there are any packages named AVm or AVc in the Solaris packages directory. To do this, from a terminal window, examine this directory by entering:

> **ls -lrt /var/sadm/pkg |grep AV**

Then remove any AVm package or AVc package by entering the following commands:

- > **cd /var/sadm/pkg/AVm [AVc]**
- > **rm preremove**
- > **cd /var/sadm/pkg**
- > **pkgrm AVm [AVc]**
- > **cd/var/adm**

> **rm -rf Atlantech**

- The following conditions pertain to installation and startup times, especially if you are using hardware specifications less than the minimum recommended in this document.
	- **–** When installed for the first time, CEMF can take up to 30 minutes to start up. This is due to the initial database setup, which only occurs one time at the first startup. Subsequent restarts are significantly faster.
	- **–** After it is installed, CEMF starts up each time the Sun Server is booted. CEMF startup time can take up to 30 minutes in some cases, which can increase the overall boot time of the Sun Server. If you do not want CEMF to autostart during the Solaris boot process, disable it by renaming the CEMF startup file using the UNIX command:

**mv /etc/rc2.d/S99cemf /etc/rc2.d/Unused-S99cemf**

**•** SCM installation time can take up to one hour (or more, if you do not use the recommended minimum hardware).

# <span id="page-7-0"></span>**Upgrading SCM Software**

This section describes how to upgrade from earlier releases of Service Connection Manager (SCM) software to SCM Release 2.2(1a).

You can upgrade the following SCM releases to SCM Release 2.2(1a):

- **•** Release 2.0(1), which is supported with CEMF patch 5 and Cisco Network Order Manager software (CNOM) Release 1.0(3)
- **•** Release 2.1(1), which is supported with CEMF patch 9 (with 9.1 and 9.2) and CNOM Release 1.0(3) and CNOM Release 1.0(5)

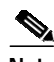

**Note** To upgrade from SCM Release 1.x, you must first upgrade from Release 1.x to Release 2.0(1) as described in the *Upgrading Databases to Cisco 6400 SCM Release 2.0.1* user guide. Then, you can perform this procedure to upgrade to SCM Release 2.2(1a).

a de la concerta de la concerta de la concerta de la concerta de la concerta de la concerta de la concerta de la concerta de la concerta de la concerta de la concerta de la concerta de la concerta de la concerta de la conc

**Note** This procedure assumes that you have already installed the Cisco EMF software and any relevant Cisco EMF patches from the Cisco EMF CD-ROM, and that you have a valid license key. For detailed instructions, refer to the *Cisco Element Management Framework Installation and Licensing Guide* (Cisco EMF Release 3.0).

### **Upgrading SCM**

To successfully upgrade your system to SCM Release 2.2(1a), you must perform the following procedures:

- **•** [Back Up Your Database, page 8](#page-7-1)
- **•** [Upgrade to SCM Release 2.2\(1a\), page 10](#page-9-0)
- **•** [Upgrade CNOM, page 10](#page-9-1)
- **•** [Upgrade the CEMF Patch, page 11](#page-10-0)
- **•** [Perform SCM Data Migration, page 11](#page-10-1)
- **•** [Archive the Old SCM Database, page 12](#page-11-1)
- **•** [Back Up the New SCM Database, page 12](#page-11-2)
- **•** [Start Cisco EMF and SCM, page 12](#page-11-3)

#### <span id="page-7-1"></span>**Back Up Your Database**

Before you upgrade to SCM Release 2.2(1a), you must back up your current database.

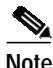

Note Be aware that the first backup is a master backup plus incremental backups. Make certain that you save everything and not what was changed.

T.

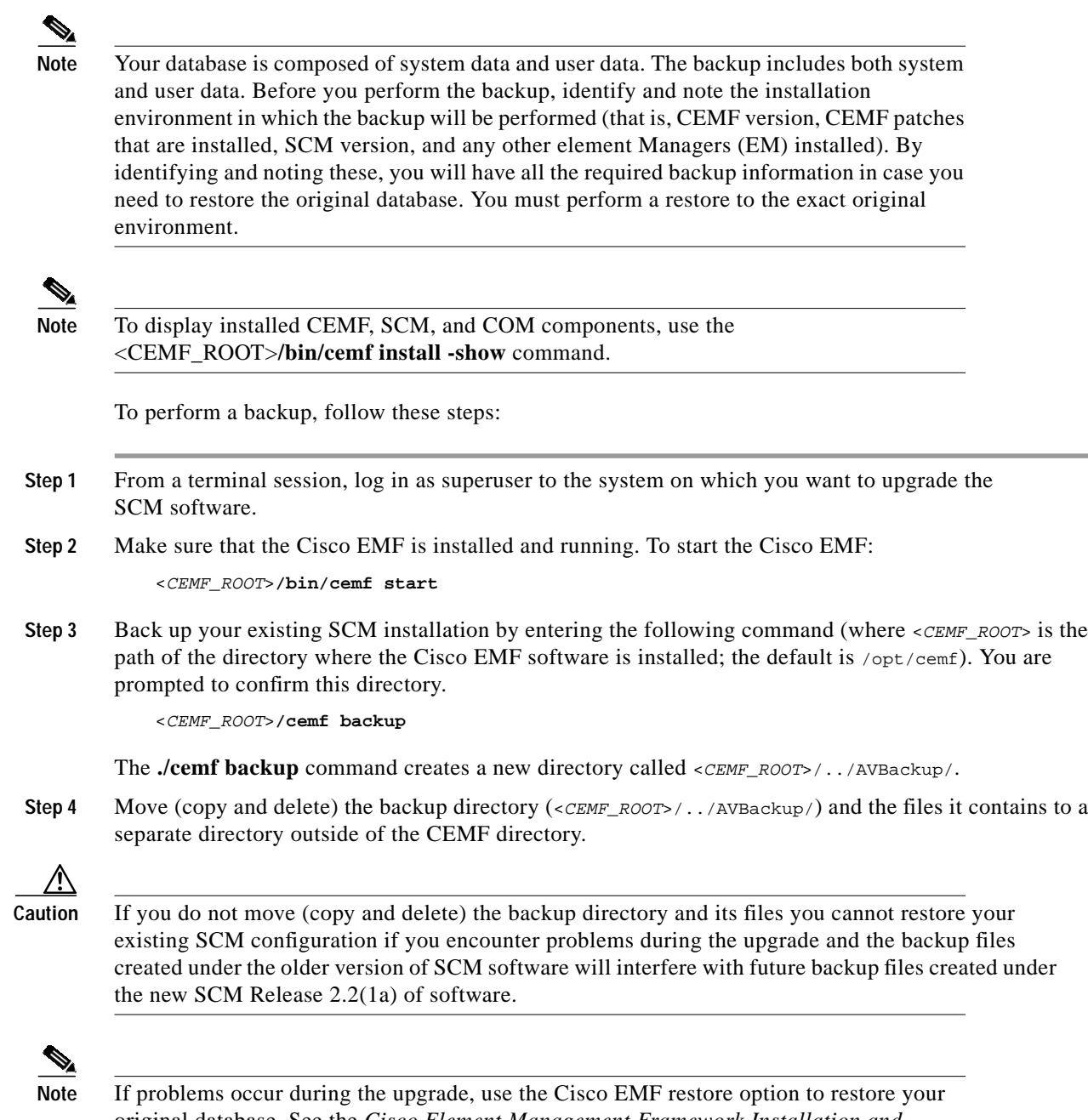

original database. See the *Cisco Element Management Framework Installation and Licensing Guide* (Cisco EMF Release 3.0) for more details. Make certain to only restore the database into the same environment from which the backup was performed. Ensure that the CEMF, patches, and EMs are the original versions that you started with.

#### <span id="page-9-0"></span>**Upgrade to SCM Release 2.2(1a)**

This section describes how to upgrade to SCM Release 2.2(1a) using the overlay method. The SCM system data in your database will be updated by the new SCM software. The SCM upgrade is applicable to both the server and client.

D.

**Note** The overlay upgrade method allows you to perform the upgrade process over existing software without removing any software first.

To upgrade SCM software, follow these steps:

**Step 1** Insert the Cisco 6400 SCM CD-ROM and enter the following command.

**cd /cdrom/cdrom0**

If your system does not include a CD-ROM drive, refer to the *Cisco 6400 Service Connection Manager Installation and Upgrade Guide* for instructions on using the CD-ROM drive on another system

**Step 2** Run the install script to upgrade the SCM software:

**./cemfinstall**

A menu listing the SCM upgrade options appears ([Figure 1\)](#page-9-2).

#### <span id="page-9-2"></span>*Figure 1 Upgrade Options*

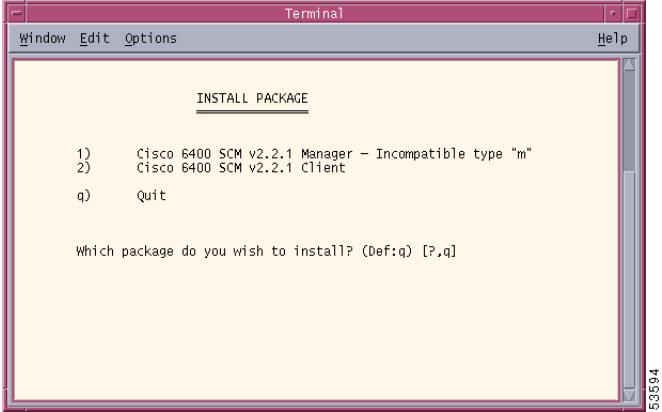

**Step 3** Enter the number for the SCM component you want to upgrade (manager or client). The upgrade procedure automatically signals for the upgrade, removes the previous version of SCM software, and installs the new version of software. The procedure also displays informational messages during the process.

#### <span id="page-9-1"></span>**Upgrade CNOM**

After the SCM package installation is complete, then upgrade Cisco Network Order Manager (CNOM) software, if present. CNOM Release 1.2 is supported by SCM Release 2.2(1a). The CNOM upgrade is only applicable to the server workstation. There is no client software for CNOM.

For detailed CNOM upgrade information, refer to the *Cisco Network Order Manager Solution Guide*.

#### <span id="page-10-0"></span>**Upgrade the CEMF Patch**

This section describes how to update the CEMF patch to CEMF patch 14 and patch 14.2 using the overlay method. This procedure updates any CEMF system data that may have changed. Patch upgrade are applicable to the server and the client. For further detailed information, refer to the *Cisco Element Management Framework Installation and Licensing Guide*.

**Step 1** From a terminal session, run the install script to upgrade the SCM software:

**./cemfinstall**

System data is now updated.

**Step 2** Perform the data migration procedure.

#### <span id="page-10-1"></span>**Perform SCM Data Migration**

When you upgrade from SCM Release 2.0(1) and SCM Release 2.1(1), you must perform SCM data migration. Data migration is only applicable for the server workstation which contains the CEMF database. To update SCM user data in the database, you must manually run the following two new program scripts:

- **• C6400DM**—Provides multiple database adjustments which are necessary to support the new and enhanced features from SCM Release 2.2(1a). For example, SCM Release 2.1(1) introduced VC Thresholds which need to be initialized for the PVC Usage feature and Release 2.2(1a) introduced enhancements from COM Release 1.0.3 through COM Release 1.0.14.
- **• NrpToNrp1DM**—Provides support for the NRP and NRP2 cards. SCM Release 2.0(1) and SCM Release 2.1(1) provided support for the node route processor card (NRP). SCM Release 2.2(1a) supports the NRP and NRP2 card. The modeling structure within SCM Release 2.2(1a) required to consistently represent both the Cisco 6400 node route processors, NRP and NRP2 cards.
- **Step 1** Run the CEMF shell program to designate the set of data migration commands to be executed. Type: <CEMF\_ROOT>**/bin/cemf shell**

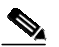

**Note** Depending on the size of your database, processing time may vary when you run the C6400DM script and NrpToNrp1DM script.

**Step 2** From a terminal session, run the C6400DM script. Type:

<CEMF\_ROOT>**/bin/C6400DM**

**Step 3** Run the NrpToNrp1DM script. Type:

<CEMF\_ROOT>**/bin/NrpToNrp1DM**

**Step 4** Identify and record this installation environment for the next backup. Include CEMF version, CEMF patches that are installed, SCM version, and other element managers (EMs) and their versions. Both the user data and system data are updated.

#### <span id="page-11-1"></span>**Archive the Old SCM Database**

If your original database is needed at a later time, you must use this original database to restore into the old version software environment (which includes SCM Release, CEMF and patches, and other EMs).

Make certain to only restore the original database into the same environment from which the backup was performed. Ensure that the CEMF, patches, and EMs are the original versions that you started with.

#### <span id="page-11-2"></span>**Back Up the New SCM Database**

After the upgrade procedures are complete, and both user data and system data are updated, you must back up the new database.

Use the new SCM Release 2.2(1a) database backup for future restoration, if necessary.

#### <span id="page-11-3"></span>**Start Cisco EMF and SCM**

After all backup, upgrade, migration, and restore procedures are complete, start a Cisco EMF session, which activates Service Connection Manager (SCM).

**Step 1** From a terminal session, start a Cisco EMF session:

<CEMF\_ROOT>**/bin/cemf session**

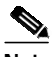

**Note** When you launch SCM after the upgrade, objects might be decommissioned. To commission an object that is decommissioned, right-click on the object and select **Cisco 6400 UAC > Module > Manage > Configuration** in the SCM menu. In the resulting window, click the **Commission** button to activate the object.

**Step 2** The Cisco EMF login window appears. For information on using SCM, refer to the *Cisco 6400 Service Connection Manager User Guide.*

## <span id="page-11-0"></span>**Important Note: NRP2 Card Data Migration Workaround**

**Caution** The NRP2 card is newly supported in SCM Release 2.2(1a) and NRP2 features must be deployed within a chassis managed by SCM Release 2.2(1a).

> This section describes a data migration workaround procedure. You must perform this procedure if you deployed an Node Route Processor Two (NRP2) Card in a chassis managed by SCM Release 2.0(1) or SCM Release 2.1(1).

### <span id="page-12-3"></span>**NRP2 Data Migration Workaround**

If you deployed NRP2s in your chassis running SCM Release 2.0(1) or SCM Release 2.1(1), follow these steps to perform the NRP2 data migration workaround when you upgrade to SCM Release 2.2(1a):

- **Step 1** After all SCM Release 2.2(1) upgrade procedures are properly completed, locate the slots containing NRP2 cards. You can determine the slot number in one of two ways. Either:
	- **•** Using the Cisco 6400 IOS **show hardware** command, or
	- **•** Go to the Component Managed view to locate the relevant chassis. When a generic module object appears instead of a specific port type object, this is the slot in the chassis that is affected.
- **Step 2** From the Component Managed view, decommission and then delete the card in the relevant NRP2 slot number.
- **Step 3** Verify that the card is removed from the Component Managed view.
- **Step 4** Be certain that the Cisco 6400 relevant chassis is set to the proper SNMPv2c and SNMPv3 settings. Using the Chassis 6400 SNMP Management window, check that the settings match in the Cisco 6400 NSP and the NRP2 IOS configuration.

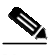

**Note** The SNMPv2c protocol is used to communicate with the Cisco 6400 chassis and SNMPv3 proxy protocol is used for NSP to NRP2 communication.

**Step 5** Decommission and then commission the relevant chassis to initiate sub-chassis discovery. The NRP2 card should now be properly deployed and the NRP2 ATM port in a normal state.

# <span id="page-12-0"></span>**Version Support**

For Cisco 6400 SCM software release 2.2(1a), you must install the CEMF Version 3.0.4 and the CEMF 3.0.4 patch 14 and 14.2 components.

# <span id="page-12-1"></span>**Uninstalling SCM**

To uninstall the Cisco 6400 SCM, use the **cemfinstall -r** command as described in the *Cisco 6400 Service Connection Manager Installation and Upgrade Guide*.

 $\overline{\mathscr{C}}$ 

**Note** If you remove an element manager, this renders any database objects related to that element manager unusable. Use the upgrade procedure in the *Cisco 6400 Service Connection Manager Installation and Upgrade Guide*.

# <span id="page-12-2"></span>**Closed Caveats**

This section lists caveats that have been fixed since the last Cisco 6400 SCM software release.

### **Caveats Closed Since Last Release**

The following caveats have been fixed since the last Cisco 6400 SCM software release.

- **•** CSCdt86392: The Cisco 6400 chassis now clears lostComms after it enters the normal state.
- **•** CSCdr20489: The Maximum Table Entries field in the Command Log window is a read-only variable that cannot be saved. This static field has a value of 10.
- **•** CSCds34989 and CSCds52127: Previously, if the menu for applying and deleting service profiles became too large for the window, SCM automatically divided the window into multiple, cascading menus. This feature worked correctly, but the list item that you clicked to access the next menu of profiles was incorrect. It displayed &menuMore, but now correctly displays More or More profiles.
- **•** CSCds35202 and CSCat18311: Previously, if you deleted profiles, the last profile did not get deleted. The final, remaining Service Profile now properly deletes.
- **•** CSCds44538, CSCdt58637, and CSCat20116: SCM now maps SNMPv2c traps and CEMF can now forward SNMPv2c traps.
- **•** CSCds44535: You can now turn off polling.
- **•** CSCdr19601: Previously, you could deploy subscribers on objects other than ATM ports. This was not a valid deployment option. You can no longer deploy subscribers on objects other than ATM ports.
- **•** CSCds42811: Each time you update the Capacity Monitoring tool window using the Update button, an extra zero (0) is no longer added to the VPI column in the VPI Statistics table of the Interface tab.
- **•** CSCdr34536: The Restore option (of a previously running configuration) for the Node Switch Processor (NSP) object functions correctly and no longer prints an error message stating that a problem has occurred.
- **•** CSCat19415 and CSCat19519: You can no longer delete a decommissioned NRP or chassis when there is a commissioned service associated with it, active services, or connections on that NRP or chassis.
- **•** CSCds32155: Leftover element manager functions that were not properly removed caused problems, such as the Commission button not operating correctly or the autodiscovery feature not functioning properly. This has been fixed.
- **•** CSCds45025: The Configuration Restore functionality now works.
- **•** CSCds27745, CSCds27843, and CSCds33065: Users were required to enter CLI Password information in too many locations and Cisco IOS CLI Security usernames and passwords are not always visible or inherited. You now enter the CLI Password information from a relevant object on the Admin Management Information window and blank fields no longer appear.
- **•** CSCds40054, CSCds40160, CSCds40172, and CSCds40182: The Deployment process now checks for the presence of invalid Chassis IP addresses. You cannot deploy an NRP with an invalid Chassis IP address.
- **•** CSCds43018: You can no longer deploy Node Switch Processor (NSP) and NRP objects anywhere and accidentally deploy objects in an illegal manner. This has been fixed.
- **•** CSCds45085: You can no longer delete Network tree network containment icons.
- **•** CSCds46048: An Object in reset state cannot be deleted from the window. SCM now recognizes when the object has finished reloading so that it can set the correct object status.
- **•** CSCds52514: The SSG Config button does not save configuration changes. Previously, it was necessary to choose **Save** first and then click the Configuration button if you made edits. This has been fixed; but it is good practice to choose **Save** after you make any edits to any parameter.
- **•** CSCds53247: You can no longer paste illegal values into window fields using the mouse; the system does not allow this. However, you can still use the mouse to paste.
- **•** CSCds27071: Previously, all Help windows were out of date (graphics and text). Online help has been updated and is no longer out of date.
- **•** CSCds37258: The Navigation menu appeared in some windows erroneously. This functionality was removed.
- **•** CSCds52901: You can remove SCM using the **cemfinstall -r** command.
- **•** CSCds53253: Error checking now occurs before you run the SSG Configuration script.
- **•** CSCds55016: Previously, a Major Alarm did not clear after an IP address is assigned to NRP. This has been fixed.
- **•** CSCds55491: Previously, no alarms were raised in the Event Browser when the temperature was out of range. There is now an alarm in the event browser as well as indication in the Map Viewer that temperature is outside the limits.
- **•** CSCds20210: If an NLC is removed from the Cisco 6400 chassis, the Cisco 6400 SCM correctly indicates that this card was removed and the ports on the card are correctly marked.
- **•** CSCat19904: It is no longer possible to delete a commissioned service, or a connected subscriber and connection objects, without removing the corresponding configuration from the Cisco 6400 device.
- **•** CSCat16269: The Deployment Wizard now correctly deploys objects directly beneath the root of a view.
- **•** CSCdr34648: It is no longer possible to delete connection templates using the CEMF Map Viewer Delete menu while subscribers are still connected using this connection template.
- **•** CSCdu03112: Performance manager attributes (Number of Cells and Transmit and Receive Bandwidth Utilization) in the ATM Performance Manager window are no longer misleading. This window does not have attributes with the same name.

## <span id="page-14-0"></span>**Open Caveats**

This section lists known problems that have been found in the following Cisco EMF software release and Cisco 6400 SCM software releases:

- **•** Cisco EMF Version 3.0.4, [Table 1 on page 16](#page-15-0)
- **•** SCM Release 2.2(1a), [Table 2 on page 17](#page-16-0)
- **•** SCM Release 2.1(1), [Table 3 on page 24](#page-23-0)
- **•** SCM Release 2.0(1), [Table 4 on page 28](#page-27-0)
- **•** SCM Release 2.0, [Table 5 on page 33](#page-32-0)

### <span id="page-15-0"></span>**Cisco EMF Version 3.0.4 Open Caveats**

For a full list of known problems in Cisco EMF (CEMF) Version 3.0.4, consult the appropriate CEMF release note.

[Table 1](#page-15-0) lists CEMF issues that affect the operation of Cisco 6400 SCM Release 2.2(1a).

*Table 1 Cisco EMF Version 3.0.4 Caveats*

| Caveats                                  | <b>Description</b>                                                                                                    |
|------------------------------------------|----------------------------------------------------------------------------------------------------|
| CSCdt54575,<br>CSCdu09231,<br>CSCuk23167 | The user cannot deploy connection objects and the ObjectStore logs a "PSR Reach<br>Exceeded" exception in the c6400Controller.log. This problem may occur in SCM<br>Release $2.0(1)$ and SCM Release $2.1(1)$ environments, where the c6400Controller.db<br>database file approaches 680 MByte in size. |
|                                          | This situation is a result of a database which contains 100 or more Cisco 6400<br>chassis, each with a few thousand VC connections. There are potentially other object<br>combinations which can also cause this situation to occur.                                                                    |
|                                          | Environments which originate using SCM Release $2.2(1a)$ do not experience this<br>problem.                                                                                                    |
|                                          | Workaround: Any CEMF database originating using SCM Release 2.0(1) or<br>SCM Release $2.1(1)$ requires that you perform a reallocation on the<br>c6400Controller.db file, even if the system is to be upgraded to SCM Release 2.2(1a).                                                                  |
|                                          | The required process is: Run the reallocator tool on the c6400Controller.db database<br>file before you upgrade to SCM Release $2.2(1a)$ . After the reallocation is complete,<br>then you can upgrade to SCM Release 2.2(1a).                                                                          |
|                                          | The documentation for the database reallocator tool will be available to you through<br>the following web site: http://www.cisco.com/cgi-bin/tablebuild.pl/cemf-sp304                                                                                                    |
| CSCdu37488                               | According to the database reallocator tool document, it may take up to 12 hours to<br>convert an SCM Release 2.2(1) C6400SSController 700Mb database.                                                                                                    |
|                                          | <b>Workaround: None.</b>                                                                                                    |
| CSCdr19677,<br>CSCat16019                | An error can be caused when you select the Physical field in the Deployment<br>Wizard—Object Parameters window more than two times.                                                                                                    |
|                                          | Workaround: When you deploy objects, in the Deployment window, click the<br>Physical selection button only one time.                                                                                                    |
| CSCds58007,<br>CSCds64018                | The option to launch performance manager from node line (NLC) cards should not<br>be present. There are no performance manager attributes to monitor from NLC cards.                                                                                                    |
|                                          | Workaround: None.                                                                                                    |
| CSCds90771,                              | Service Objects should not be visible in the Physical tree within the Viewer.                                                                                                    |
| CSCdt10247                               | Workaround: Ignore the presence of service objects found within the Physical tree<br>in the Viewer.                                                                                                    |
| CSCdt03420,<br>CSCdt58602                | In the Cisco 6400 Service Connection Manager (SCM) chassis map, card names<br>overlap.                                                                                                    |
|                                          | Workaround: Tooltips appear when the mouse is placed over a card in the chassis.<br>Use these tooltips to help identify the object being examined.                                                                                                    |

**College** 

| Caveats                      | <b>Description</b>                                                                                                    |
|------------------------------|----------------------------------------------------------------------------------------------------|
| $CSCdt03555$ ,<br>CSCdt58687 | Some windows do not prevent the user from entering illegal information. For<br>example, in the RFC 1483 Bridging Service Profile Configuration window, you can<br>enter alphabetical characters in the Bridge Group field, when in fact only numerics<br>are allowed. |
|                              | <b>Workaround:</b> The tooltips for fields often indicate the legal character types and<br>ranges of values. For the Bridge Group field, the values are from 1 through 255.                                                                                           |
| CSCdr19684                   | Access security by management region (data partitioning) does not function correctly<br>if the domain is set up at a CEMF site level.                                                                                                    |
|                              | <b>Workaround: None.</b>                                                                                                    |
| CSCat15804                   | If you attempt to perform a Cisco IOS image download to a device in the errored state,<br>this results in an Unable to Login error message if the device is not operational.                                                                                          |
|                              | <b>Workaround:</b> From the node switch processor (NSP) card download the image and<br>then reboot the device.                                                                                                    |
| CSCat20118                   | Excessive logging messages are output to the c6400Controller.log file, which can<br>make it difficult to find error messages in the log file.                                                                                                    |
|                              | Workaround: None.                                                                                                    |

*Table 1 Cisco EMF Version 3.0.4 Caveats (continued)*

## <span id="page-16-0"></span>**SCM Release 2.2(1a) Open Caveats**

[Table 2](#page-16-0) lists known problems in Release 2.2(1a) of the Cisco 6400 SCM. Unless otherwise noted, there is no workaround.

*Table 2 Cisco SCM Release 2.2(1a) Caveats*

| Caveats    | <b>Description</b>                                                                                                    |
|------------|----------------------------------------------------------------------------------------------------|
| CSCds24842 | The Deployment process does not check for duplicate IP addresses for NRP objects.                                                                                                    |
|            | A system can end up with multiple objects with different names but with the same IP<br>addresses for NRP objects.                                                                                       |
|            | <b>Workaround:</b> Carefully check that you do not duplicate the same IP address for two<br>different NRP objects.                                                                                      |
| CSCdu26756 | The IOS Image Download window may report that the download was successful,<br>when there was actually no download performed. You are mislead that the new image<br>has been downloaded to the platform. |
|            | Workaround: To manually check which version is present on the platform, execute<br>a show version command on the platform.                                                                              |

| Caveats                                  | <b>Description</b>                                                                                                    |
|------------------------------------------|----------------------------------------------------------------------------------------------------|
| CSCdu39896                               | The Cisco 6400 chassis can be deployed a second time within SCM Release 2.2(1a),<br>if you deployed and upgraded a Cisco 6400 chassis using SCM Release 2.0(1) or<br>SCM Release 2.1(1).                                                                          |
|                                          | These two earlier SCM releases did not support Network View features. The Network<br>View feature is used for checking duplicate IP deployment within<br>SCM Release 2.2(1a).                                                                                     |
|                                          | This is not an issue for any Cisco 6400 chassis deployed using SCM Release 2.2(1a).                                                                                                    |
|                                          | Workaround: None.                                                                                                    |
| CSCds78986,<br>CSCds83888,<br>CSCdu32207 | Occasionally, when you try to delete an object in the Commission or errored state, the<br>ActionReport error message only indicates that the deletion failed. There is no<br>message as to why the deletion failed.                                               |
|                                          | If you want to delete a chassis, you must:                                                                                                    |
|                                          | Disconnect subscribers from services and disconnect each ATM port listed.                                                                                                    |
|                                          | For each service that was created, you must decommission each service.<br>$\bullet$                                                                                                    |
|                                          | Decommission the chassis.<br>$\bullet$                                                                                                    |
|                                          | Delete the relevant chassis<br>$\bullet$                                                                                                    |
|                                          | Workaround: Always deliberately decommission a chassis before you try to delete<br>it.                                                                                                    |
| CSCdu32593                               | If you use the SCM auto allocation function, and you set the VCI value to 1023 on<br>the NRP2, the VC creation fails.                                                                                                    |
|                                          | The default value for the parameter, max_vc_per_vp in the NRP2, is 16 VPs and<br>1024 VCs. SCM tries to create a VC with a 1024 VCI value and as a result, it fails.                                                                                              |
|                                          | Workaround: Telnet to the NRP2 and modify the parameter max_vc_per_vp value<br>on ATM interface 0/0/0 to a higher value. The maximum VC value is 8092.                                                                                                    |
| CSCdu33565                               | If you delete Node Route Processor (NRP) or Node Line Card (NLC) objects from a<br>chassis and then initiate sub-chassis discovery, the cards are rediscovered correctly.<br>However, these objects may not display alarm conditions that are in the alarm table. |
|                                          | Workaround: None.                                                                                                    |
| CSCdu33755                               | If you try to save configured parameters in the NRP ATM Port Configuration window,<br>without setting the ILMI auto-configuration parameter to disable, no error messages<br>appear to inform you of this condition.                                              |
|                                          | Workaround: Set the ILMI auto-configuration parameter to disable before you<br>change any NRP ATM port parameters.                                                                                                    |
| CSCdu22479                               | You cannot launch the Module Performance window from a node line card (NLC).<br>Node line cards appear in the module list on the Performance Module window.                                                                                                    |
|                                          | Workaround: Ignore the NLC objects in the Module Performance window.                                                                                                    |
| CSCdt14060                               | The loopback or testing state shows as 'down' in SCM for ATM ports.                                                                                                    |
|                                          | Workaround: When an interface is in loopback mode, it is in the down state because<br>no user data can pass. If the interface is supposed to be up, use either the SCM<br>Interface Configuration window or Telnet feature to set the interface to up.            |

*Table 2 Cisco SCM Release 2.2(1a) Caveats (continued)*

 $\mathbf l$ 

E

| Caveats                   | <b>Description</b>                                                                                                    |
|---------------------------|----------------------------------------------------------------------------------------------------|
| CSCdt91694,               | Configuration Backup and Restore is not functioning properly.                                                                                                    |
| CSCdt91760                | Issues include:                                                                                                    |
|                           | Backup configuration file copies can be overwritten.<br>$\bullet$                                                                                                    |
|                           | No method of choosing backup destination filename and location exists.<br>$\bullet$                                                                                                    |
|                           | No method of restoring a non-default filename exists.<br>$\bullet$                                                                                                    |
|                           | You cannot select whether or not a UNIX touch is required for creating a new<br>$\bullet$<br>backup file on the tftp server.                                                                                                |
|                           | When the tftp server is not the same as the CEMF Manager workstation, the<br>$\bullet$<br>Timestamp does not match the saved file timestamp.                                                                                |
|                           | <b>Workaround:</b> Use the default filenames and location, archive configurations to a<br>unique storage location, and when possible, use the CEMF Manager workstation as<br>the tftp server.                               |
| CSCds26849,<br>CSCds56145 | When you enter the NRP Backup and Restore Configuration window, the pull-down<br>list item Backup after Every Action lists no value.                                                                                        |
|                           | Workaround: The NRP Backup after Every Action feature should typically be<br>disabled by manually selecting Disable when using this window.                                                                                 |
| CSCdt47832,<br>CSCdt47799 | The user can select only one device in the IOS Image Download window. Multiple<br>selection is not allowed.                                                                                                    |
|                           | Workaround: Download IOS images to one device at a time.                                                                                                    |
| CSCat19636                | You are able to deploy an NRP card with a duplicate IP address and then commission<br>it.                                                                                                    |
|                           | <b>Workaround:</b> Error checking is performed for duplicate IP addressing within the<br>same Cisco 6400 chassis, but not for duplicate IP addressing which may occur<br>between NRPs in different Cisco 6400 chassis.      |
| CSCds65381                | A trapAlarmMapper core dump occurs if you delete two chassis with the same<br>IP address.                                                                                                    |
|                           | Workaround: This condition does not occur unless there is a duplicate IP address<br>condition in your map.                                                                                                    |
| CSCds78956                | You cannot delete more than 76 Cisco 6400 devices at one time.                                                                                                    |
|                           | Workaround: If you want to delete chassis, then delete less than 10 chassis at a time.<br>If more than 10 chassis are selected for simultaneous deletion, then SCM processes<br>might cause core dumps or restarts.         |
|                           | Before you delete any chassis, make certain that all subscribers and services are<br>removed from the chassis that you plan to delete.                                                                                      |
| CSCds81800                | Occasionally, the status of the Cisco 6400 chassis does not autorecover until alarm<br>events are cleared.                                                                                                    |
|                           | Workaround: Verify the connection with the device using the Telnet feature and then<br>open some of the device status windows. If there is a valid connection then clear the<br>alarm events from the device Event Browser. |

*Table 2 Cisco SCM Release 2.2(1a) Caveats (continued)*

 $\mathbf{r}$ 

| Caveats    | <b>Description</b>                                                                                                    |
|------------|----------------------------------------------------------------------------------------------------|
| CSCds81816 | Service Connection Manager (SCM) does not always detect that a card mismatch<br>condition occurred. This condition might occur when a card is deployed in SCM as<br>one line card type and a different line card type is present in the Cisco 6400 chassis.                                                                                                    |
|            | Workaround: Telnet to the Cisco 6400 Node Switch Processor (NSP) and verify the<br>type of line card present in the chassis. Using this information, decommission and<br>delete the erroneous line card from SCM. Initiate a subrack discovery by<br>decommissioning and commissioning the Cisco 6400 chassis in SCM. This forces<br>SCM to create the proper line card objects in the SCM database. |
| CSCds89858 | The Service Uplink Profile is only used with RFC 1483 Routing Service.                                                                                                    |
|            | Workaround: None.                                                                                                    |
| CSCdt02669 | You are able to delete a subscriber with an active connection.                                                                                                    |
|            | <b>Workaround: None.</b>                                                                                                    |
| CSCdt03416 | The DHCP IP address field is missing in the PPPoA-SD Configuration window.                                                                                                    |
|            | Workaround: None.                                                                                                    |
| CSCdt03715 | CapMon Tool Auto Allocation allows values lower than 32.                                                                                                    |
|            | <b>Workaround:</b> Do not manually configure the auto allocation configuration file to<br>values below 32. Typically, the file does not exist, which allows defaults to be used.                                                                                                    |
| CSCdt05796 | The same IP pool cannot be used by different services.                                                                                                    |
|            | <b>Workaround:</b> You must configure a separate IP pool for each individual service that<br>uses one.                                                                                                    |
| CSCdt05902 | Do not create more than 25 services using virtual templates.                                                                                                    |
|            | Workaround: None.                                                                                                    |
| CSCdt19460 | There are no maps in the Viewer below the Chassis View in the c6400 Manager tree.<br>The chassis disappears from Viewer after you double-click the NSP card icon.                                                                                                    |
|            | Workaround: Use other trees to view individual interfaces and line cards.                                                                                                    |
| CSCdt19495 | The state of the Node Switch Processor (NSP) card does not change when its<br>operational state is in fault using a device simulator.                                                                                                    |
|            | Workaround: This is only an issue when an NSP is enabled enough to return a fault<br>status for the NSP MIB instance for<br>CISCO-RHINO-MIB.ciscoLS1010ModuleOperStatus. In most situations, when the<br>NSP is in a fault condition, it cannot respond to SNMP MIB queries.                                                                                                    |
| CSCdt19882 | The LostComms alarm is displayed several times in the Event Browser.                                                                                                    |
|            | Workaround: None.                                                                                                    |
| CSCdt34157 | Existing VPI/VCI values are assigned to the new connections.                                                                                                    |
|            | <b>Workaround:</b> SCM Release $2.2(1a)$ has no means of knowing if VPI or VCI were<br>configured using other means than the CEMF installation it is running in. There is no<br>procedure for uploading VC configurations in this release.                                                                                                    |

*Table 2 Cisco SCM Release 2.2(1a) Caveats (continued)*

 $\mathbf l$ 

E

| Caveats     | Description                                                                                                    |
|-------------|----------------------------------------------------------------------------------------------------|
| CSCdt60927  | The Cisco Express Forwarding (CEF) option under Service Selection Gateway (SSG)<br>Configuration feature is not functioning properly. This option should be a part of<br>PPPoE configuration. |
|             | Workaround: If necessary, use the Telnet feature to enable CEF on NRPs and NRP2s<br>which need CEF switching deliberately enabled.                                                            |
| CSCdt63912  | End-to-end OAM Loopback is not supported on the Cisco 6400 platform, and does<br>not operate when initiated through SCM.                                                                      |
|             | Workaround: Use the other forms of OAM Loopback and multiple chassis to<br>troubleshoot problems.                                                                                             |
| CSCdt86326  | When there is a DS3 or OC-3 alarm condition present on the line, alarms are not<br>generated or cleared in the Event Browser or Views.                                                        |
|             | There is no indication for the user to know that there is an error on the line connected<br>with one of the OC-3 or DS3 physical errors. The error only displays for the first time.          |
|             | Workaround: Check for the error condition in the Cisco 6400 Line Card ATM Port<br>Management window after the first DS3 or OC-3 line failure displays in the Event<br>Browser.                |
| CSCds43155  | CapMon VPI Statistics fields are not updated properly.                                                                                                    |
|             | Workaround: Refresh the Capacity Monitor window by clicking another port and<br>then returning to the port being monitored.                                                                   |
| CSCds92321  | SNMP v3 AuthNoPriv Request does not work on the Cisco 6400 chassis and will not<br>function if used through SCM.                                                                              |
|             | Workaround: When you manage a Cisco 6400 chassis, use SNMPv2c only.                                                                                                    |
| CSCdt01566, | Module type displays incorrectly in the NLC Management window for DS3.                                                                                                    |
| CSCdt67104  | Workaround: Telnet onto the Cisco 6400 NSP card using the Telnet feature and then<br>issue the CLI show hardware command.                                                                     |
| CSCdt01602  | The Apply button in Connection Template Configuration window functions like the<br>Save button.                                                                                               |
|             | Workaround: None.                                                                                                    |
| CSCdt03691  | In the L2TP Service Profile Configuration window, the Tunnel Number field should<br>appear as Tunnel Name.                                                                                    |
|             | Workaround: None.                                                                                                    |
| CSCdt12614  | The Component Managed tree in the Viewer displays Node Line Cards (NLC) as<br>modules instead of calling them NLCs such as OC-3, OC-12, DS3, NRP, or NRP2.                                    |
|             | Workaround: Use the other trees in the Viewer to identify the line card types.                                                                                                    |
| CSCdt12954  | The ATM Service Configuration window does not indicate which port is in use for<br>this operation.                                                                                            |
|             | Workaround: Ensure that the desired port is used to launch this window.                                                                                                    |
| CSCdt19444  | Tabs and carriage returns do not work consistently in all windows.                                                                                                    |
|             | Workaround: When a tab or carriage return does not place the mouse cursor in the<br>proper location, use the mouse to click into the desired field.                                           |

*Table 2 Cisco SCM Release 2.2(1a) Caveats (continued)*

| Caveats                   | <b>Description</b>                                                                                                    |
|---------------------------|----------------------------------------------------------------------------------------------------|
| CSCdt49524                | It is possible to deploy the Cisco 6400 using SNMPv1 and SNMPv3 when these are<br>not fully supported by the Cisco 6400 SCM.                                                                                                    |
|                           | If the Cisco 6400 is configured to use SNMP v3 for traps, SCM cannot process the<br>traps.                                                                                                    |
|                           | Workaround: Configure the Cisco 6400 Node Switch Processor (NSP) and NRP<br>cards to use SNMPv2c only. SNMPv3 is only used for proxy communication between<br>the NSP and an NRP2 within the same chassis.                                                                             |
| CSCdt03435,<br>CSCdt54647 | In the Service Uplink Profile window, fields exist that are unique to the service<br>instances that these profiles will be applied to. For example, the same tunnel number<br>cannot be applied to different tunnels.                                                                  |
|                           | Service Uplink Profile QoS categories do not have grayed-out fields, which allows the<br>user to enter illegal values in the fields.                                                                                                    |
|                           | Workaround: Be aware that not all active fields are legal or useful for a particular<br>profile. Do not configure parameters that do not belong to a QoS category.                                                                                                    |
| CSCdt58835                | When configuring the SSG Configuration window, the user must select a value in the<br>Transparent Passthrough and Cisco Express Forwarding fields to avoid an error<br>Action Report.                                                                                                  |
|                           | Workaround: When configuring the SSG Configuration window, click in the<br>Transparent Passthrough and Cisco Express Forwarding fields and make a selection,<br>even if the selection is to keep the default values.                                                                   |
| CSCdt59849                | The Configure and Deconfigure buttons in the SSG Configuration window look active<br>at the same time, when actually only one of them is active.                                                                                                    |
|                           | Workaround: If the user clicks the inactive button, an Action Report appears<br>informing the user that the button is inactive.                                                                                                    |
| CSCdt67514                | An OAM LoopBack trap can be sent by the Cisco 6400, but is not represented<br>in SCM.                                                                                                    |
|                           | <b>Workaround: None.</b>                                                                                                    |
| CSCdt67939                | After a subscriber is connected to use an NRP multidomain, there is no window to<br>view the NRP that is in use.                                                                                                    |
|                           | <b>Workaround: None.</b>                                                                                                    |
| CSCdt76546                | IP Host and SNMP icons for NRP and NRP2 cards are not automatically converted<br>to NRP and NRP2 icons.                                                                                                    |
|                           | If NRP devices are autodiscovered and created in the CEMF database as IP host or<br>SNMP devices, they are not converted into NRP objects after the Cisco 6400 (which<br>contains them) is commissioned. They remain as IP host or SNMP devices until the<br>user deletes the objects. |
|                           | Workaround: After the NRP and NRP2 devices are properly discovered and<br>deployed within a Cisco 6400 chassis, manually delete the generic icons.                                                                                                    |

*Table 2 Cisco SCM Release 2.2(1a) Caveats (continued)*

 $\mathbf l$ 

E

| Caveats                                                 | <b>Description</b>                                                                                                    |
|---------------------------------------------------------|----------------------------------------------------------------------------------------------------|
| CSCdt77844                                              | No error checking is performed in the autodiscovery wizard. It is possible to initiate<br>an autodiscovery process which discovers devices but does not deploy them in the<br>Viewer.                                                                                                    |
|                                                         | Workaround: If devices are discovered but not deployed in the Viewer, repeat the<br>autodiscovery process and ensure that Physical and Generic locations are properly<br>selected in the Deployment Wizard window.                                                                                                    |
| CSCdt83769                                              | Subscriber connection objects, under ATM ports, are always in a decommissioned<br>state.                                                                                                    |
|                                                         | Workaround: Objects that do not change states always appear in the<br>decommissioned state. This is normal operation.                                                                                                    |
| CSCdt96273                                              | The active Node Switch Processor (NSP) card always appears in slot 0A.                                                                                                    |
|                                                         | <b>Workaround:</b> If it is necessary to identify which slot an NSP is in, Telnet to the NSP<br>using the Telnet feature and then issue the CLI show hardware command.                                                                                                    |
| CSCds27203                                              | Default values do not display next to check boxes in the IOS Image Download<br>window.                                                                                                    |
|                                                         | Workaround: Click in all fields and enter the required information by hand.                                                                                                    |
| CSCdt08500,                                             | Action Reports are sometimes vague.                                                                                                    |
| CSCdt20885,<br>CSCdt59408,<br>CSCdt86384,<br>CSCdt69280 | Workaround: Observe the context in which the Action Report is generated. Check<br>the object status, listed in the status line at the bottom of window. If there is a<br>configuration failure or communication failure, check IOS Command Line Security<br>password entries and the SNMP Management community string entries. |
| CSCdu04152                                              | The ATM interface which has an NRP card residing in this slot does not properly<br>display its alarm state in SCM.                                                                                                    |
|                                                         | For example, if an NRP card in slot 4 has a Fast Ethernet port in Link Down state, the<br>link down alarm becomes associated with the NSP interface ATM 4/0/0.                                                                                                    |
|                                                         | Workaround: If an alarm is reported against the NRPATM interface, confirm the<br>situation by Telnetting to the chassis or NSP card and issuing the Cisco IOS show<br>facility-alarm status command. As a result, you can review all open alarms in the<br>Cisco 6400 chassis in this table.                                   |
| CSCdt73918                                              | Help does not work in Chassis Configuration windows.                                                                                                    |
|                                                         | Workaround: Refer to the Cisco 6400 Service Connection Manager User Guide for<br>information on this window.                                                                                                    |
| CSCdt14652                                              | Default chassis names are inconsistent when the chassis is deployed manually or<br>when you use Autodiscovery deployment. Manual deployment uses all capital letters,<br>CHASSIS. Autodiscovery uses the chassis name and the IP address. The chassis<br>names should be consistent.                                           |
|                                                         | Workaround: You may either change auto-discovery to use the name "CHASSIS" or<br>change the manual default name to be "Chassis".                                                                                                    |

*Table 2 Cisco SCM Release 2.2(1a) Caveats (continued)*

## <span id="page-23-0"></span>**SCM Release 2.1(1) Open Caveats**

[Table 3](#page-23-0) lists known problems in Release 2.1(1) of the Cisco 6400 SCM. Unless otherwise noted, there is no workaround.

*Table 3 Cisco SCM Release 2.1(1) Caveats*

| Caveats                   | <b>Description</b>                                                                                                    |
|---------------------------|----------------------------------------------------------------------------------------------------|
| CSCat20077,<br>CSCds81816 | If an NLC is predeployed into a slot that is occupied by another type of NLC, the<br>object can go into the normal state when commissioned instead of a mismatched state.                                                                                                    |
|                           | Workaround: Delete the incorrectly deployed NLC. Then decommission and then<br>commission the Cisco 6400 chassis to cause the correct NLC to be properly deployed<br>by the subrack discovery process.                                                                                                    |
| CSCds69176                | After you upgrade from SCM Release 2.0(1) to SCM Release 2.1(1) and launch the<br>PVC Usage function from a chassis object, the PVC Usage window shows a list of all<br>deployed chassis in the chassis list box. A larger list of chassis appears rather than<br>the list that normally appears when the PVC Usage window is launched from that<br>point. |
|                           | Workaround:                                                                                                    |
|                           | Launch the PVC Usage option from a Shelf or Site instead of a chassis.                                                                                                    |
|                           | or                                                                                                    |
|                           | Restart the objectServer process.                                                                                                    |
|                           | The preferred way to use this feature is to stop and start cemf, but you can also<br>achieve the same results using the following commands (from a cemf shell):                                                                                                    |
|                           | <cemf_root>/bin/cemf shell</cemf_root>                                                                                                    |
|                           | <cemf_root>/bin/sysmgrClient -k objectServer</cemf_root>                                                                                                    |
|                           | <cemf_root>/bin/sysmgrClient -x objectServer</cemf_root>                                                                                                    |
|                           | You must not restart the objectServer in this way during object deployment or<br>deletion.                                                                                                    |
| CSCdr21084                | The system permits you to edit the NLC ATM Port window Configuration tab and<br>More Configuration tab fields when they should not be editable. If you attempt to edit<br>those fields, an error is generated in the Action Report.                                                                                                    |
|                           | Workaround: None.                                                                                                    |
| CSCdr34017                | You cannot use the Chassis Configuration window to enable and disable power<br>supplies. An error dialog box or Action Report appears.                                                                                                    |
|                           | Workaround: Use the CLI.                                                                                                    |
| CSCds24801                | The More button on both the SysLog Messages and Command Log windows appear<br>to serve no function.                                                                                                    |
|                           | Workaround: Ignore the button.                                                                                                    |
| CSCds25753                | The tooltip text for the Connection Details list box on the Subscriber Configuration<br>window always reads L2TP Service Connections, even though this field can contain<br>any type of service connection.                                                                                                    |
|                           | Workaround: Ignore the tooltip text.                                                                                                    |

E

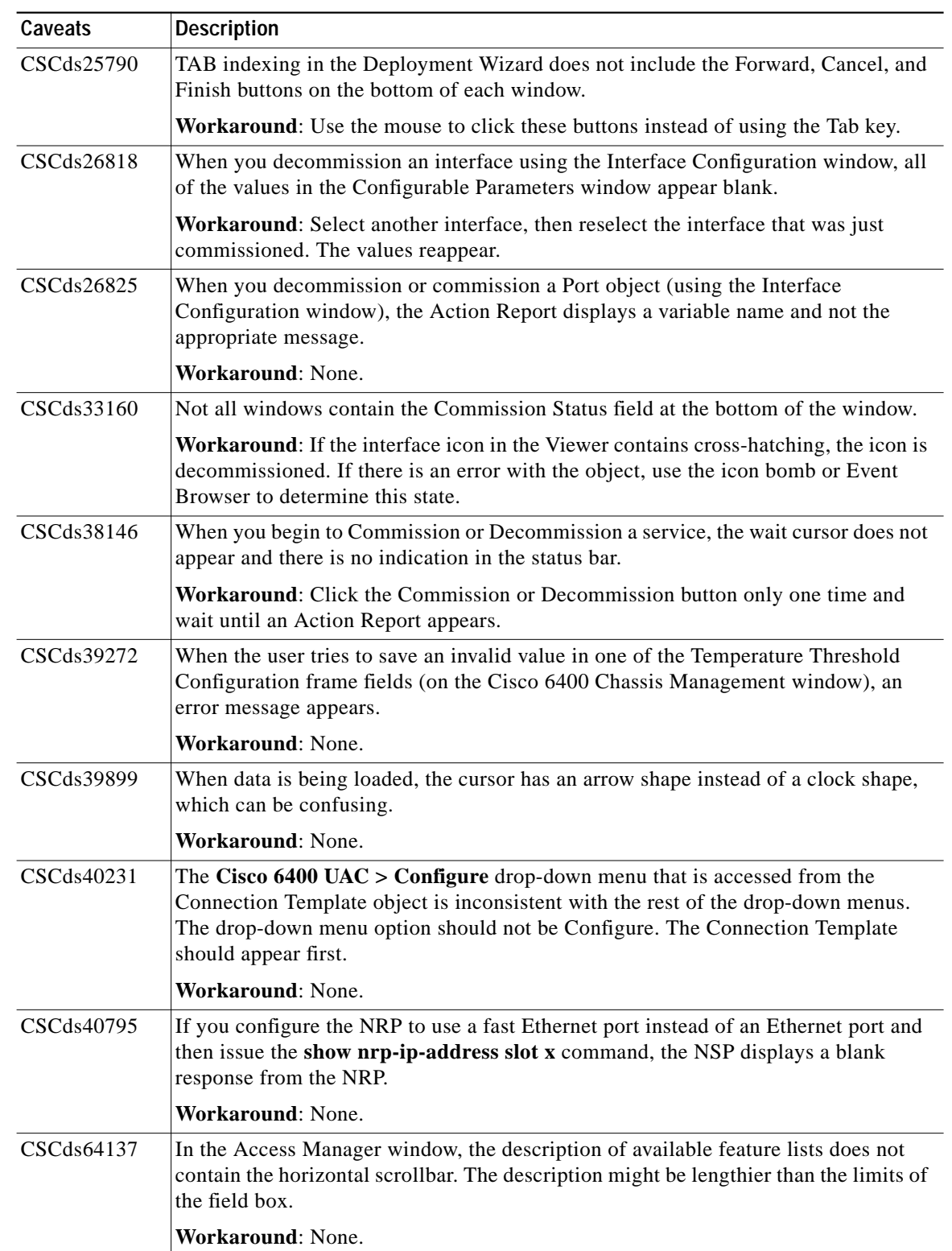

#### *Table 3 Cisco SCM Release 2.1(1) Caveats (continued)*

 $\overline{\phantom{a}}$ 

| Caveats    | <b>Description</b>                                                                                                    |
|------------|----------------------------------------------------------------------------------------------------|
| CSCat16169 | If a subscriber is connected to a service without a local service profile (from the<br>IP Uplink Service Configuration window) configured, the ssg vc-service statement is<br>bound to the zero (0) service.                                             |
|            | Workaround: Never set up a configuration to have the pppoa_statistically connected<br>to an IP Uplink service without a local service profile configured.                                                                                                |
| CSCat16713 | On the Connect to Single Domain tab of the Service/Subscriber Connection window,<br>if an IP Uplink service instance (with no local service profile value configured) is<br>selected, the Connect button should be grayed out, but it is not.            |
|            | Workaround: None.                                                                                                    |
| CSCat18434 | Negative values might display for In Octets, Out Octets, Out Unicast Packets, as well<br>as in the NLC ATM performance window.                                                                                                    |
|            | Workaround: None.                                                                                                    |
| CSCat19449 | The critical alarm that occurs when you enter an improper IP address does not clear<br>after the chassis returns to a normal state.                                                                                                    |
|            | Workaround: None.                                                                                                    |
| CSCat19975 | In the Line Card ATM Port Management window, the following attribute values in the<br>Fault tab window (SONET Frame Errors area) are incorrectly reversed. The value for<br>the Path FEBE Errors field reflects the value of the Line FEBE Errors field. |
|            | Workaround: None.                                                                                                    |
| CSCds27777 | If you select Yes for the CPE supports ARP option in the RFC 1483 Routing Service<br>Configuration window, the PVC IP Address fields are grayed out.                                                                                                    |
|            | Workaround: When you select the CPE supports ARP option, do not use the<br>PVC IP Address fields.                                                                                                    |
| CSCds57219 | The menu option for Cisco 6400 Profile configuration might be confusing.                                                                                                    |
|            | Workaround: Use the Service Uplink service profile menu option to configure<br>RFC 1483 routing services.                                                                                                    |
| CSCds18236 | The Tech Spec Tools menu does not appear. This is inconsistent with documentation<br>and the CDM element manager.                                                                                                    |
|            | Workaround: Initiate a Telnet session by using the menu option<br>Cisco $6400$ UAC > Tools > Initiate Telnet Session NSP and NRP icons.                                                                                                    |
| CSCds23071 | Object status, listed in the status bar at the bottom of several windows, does not<br>display a new change in status.                                                                                                    |
|            | Workaround: Close the dialog box and reopen it.                                                                                                    |
| CSCds25129 | Deployment failure causes the Action Report to appear with a nondescriptive<br>Deployment Failed error message.                                                                                                    |
|            | Workaround: Check to see if an object already exists in that slot and try the<br>deployment again in a different slot.                                                                                                    |
| CSCds26168 | After the successful backup of an object's configuration, the Time Stamp of the last<br>Backup field does not update.                                                                                                    |
|            | Workaround: None.                                                                                                    |

*Table 3 Cisco SCM Release 2.1(1) Caveats (continued)*

 $\mathbf l$ 

E

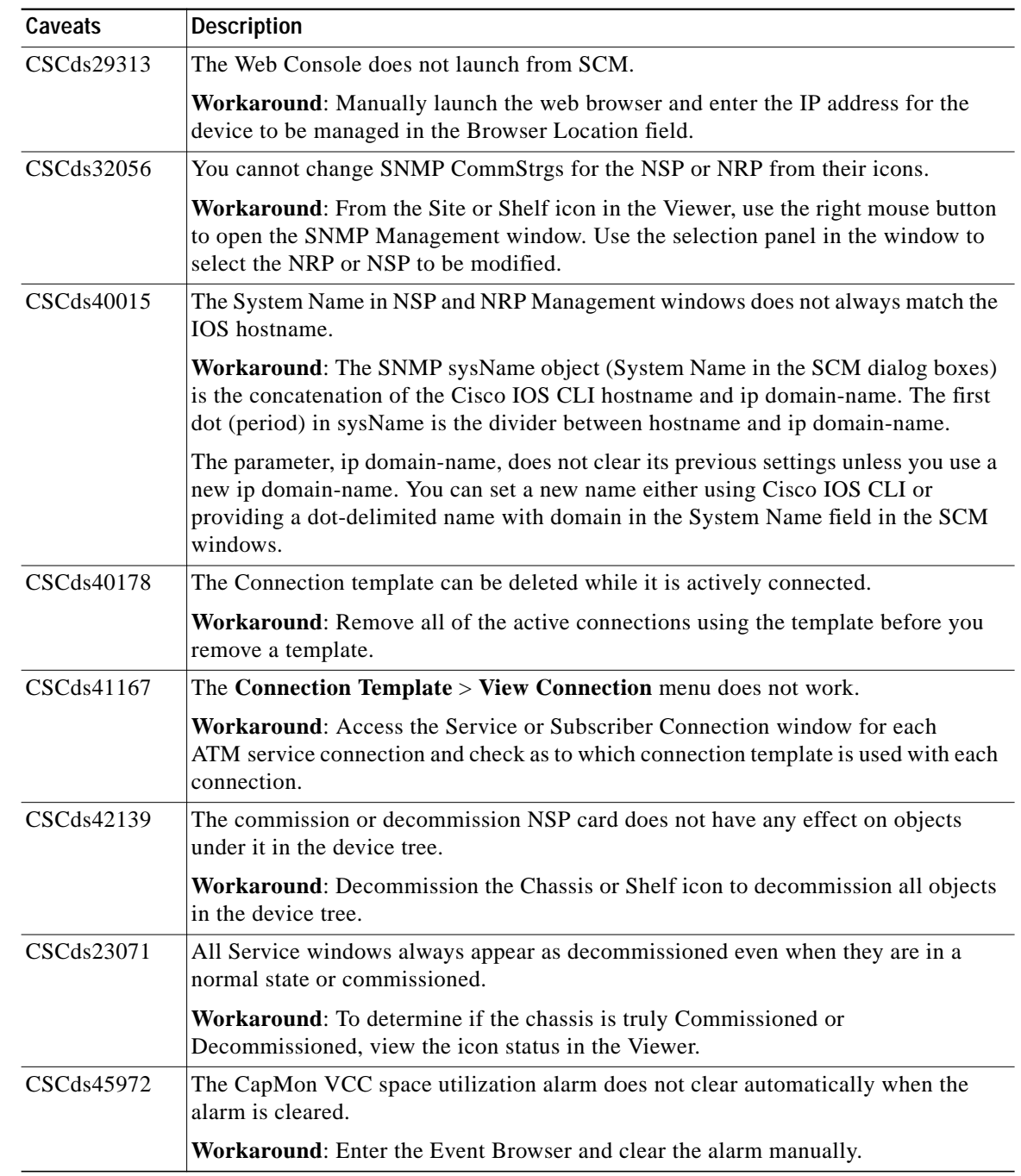

#### *Table 3 Cisco SCM Release 2.1(1) Caveats (continued)*

П

## <span id="page-27-0"></span>**SCM Release 2.0(1) Open Caveats**

[Table 4](#page-27-0) lists the known problems in Release 2.0(1) of the Cisco 6400 SCM. Unless otherwise noted, there is no workaround.

*Table 4 Open Caveats for SCM 2.0(1)*

| Caveats                   | <b>Description</b>                                                                                                    |
|---------------------------|----------------------------------------------------------------------------------------------------|
| CSCds20141                | Occasionally, object lists in the IOS Download window are populated differently,<br>depending on the Cisco EMF View from which the window is launched. In particular,<br>if you download a configuration to a chassis, this is equivalent to downloading to the<br>Cisco 6400 Node Switch Processor (NSP). Also, it is possible that duplicates will<br>appear in this list (that is, the chassis and NSP object both appear). |
|                           | Workaround: Manually check the objects to which you choose to download the<br>configuration (especially if you use multiselect).                                                                                                    |
| CSCds20203,<br>CSCdu33655 | A preprovisioned NLC object becomes commissioned and appears in a normal state<br>even though no actual line is physically present in the Cisco 6400 chassis.                                                                                                    |
|                           | Workaround: Always keep preprovisioned NLCs in the decommissioned state.                                                                                                    |
| <b>CSCat18377</b>         | There can be a mismatch between the number of PVCs on a port as reported by<br>SCM and the Cisco IOS show atm pvc command. The figure reported by SCM is<br>accurate, but includes dynamically created PVCs used for signaling, which are not<br>reported by the show atm pvc command.                                                                                                    |
|                           | Workaround: None.                                                                                                    |
| <b>CSCat19660</b>         | If the NRP and NLC objects are deleted from a chassis in SCM, and then subchassis<br>discovery is initiated, the cards are rediscovered correctly. However, these objects<br>might not show all of the alarm conditions present in the alarm table on the<br>Cisco 6400.                                                                                                    |
|                           | <b>Workaround: None.</b>                                                                                                    |
| CSCat19636                | It is possible to commission an NRP object that has the same IP address as an existing<br>commissioned NRP object.                                                                                                    |
|                           | Workaround: Decommission the duplicate card and delete the card.                                                                                                    |
| <b>CSCat19966</b>         | If an NRP card is removed from a Cisco 6400 chassis and inserted into another<br>Cisco 6400 chassis, the SCM should notice this change. However, if the CEMF server<br>fails to receive the chassis change trap from the Cisco 6400, the SCM might not<br>always notice. This can occur due to network problems, or if the Cisco 6400 is not<br>correctly configured to send traps to the CEMF server.                         |
|                           | Workaround: Manually delete the NRP object from the original chassis, and<br>redeploy it into the new chassis in SCM.                                                                                                    |
| CSCat19951                | In the NRP Capacity Statistics window, it is unclear that the Over-Subscription Factor<br>attribute is a percentage value (for example, a value of 15 means that the NRP is<br>15% oversubscribed, not 15 times oversubscribed).                                                                                                    |
|                           | Workaround: The attribute tooltip provides a clear explanation.                                                                                                    |
| CSCat19914                | A subscriber can be connected to the same service more than one time, even though<br>it is usually inappropriate to do so.                                                                                                    |
|                           | Workaround: Disconnect duplicate subscriber connections using the Subscriber<br>Disconnection window.                                                                                                    |

E

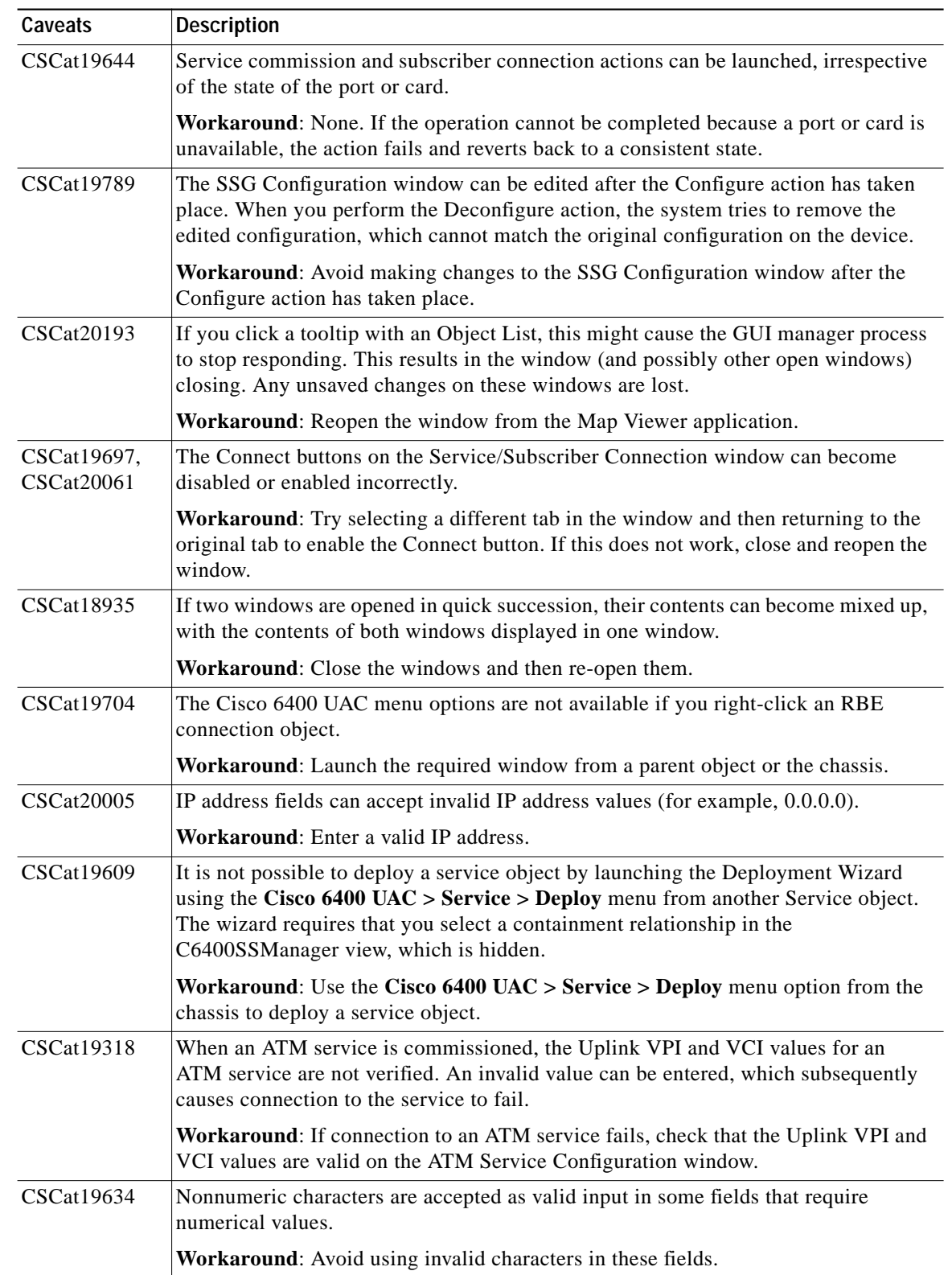

#### *Table 4 Open Caveats for SCM 2.0(1) (continued)*

 $\overline{\phantom{a}}$ 

| Caveats           | <b>Description</b>                                                                                                    |
|-------------------|----------------------------------------------------------------------------------------------------|
| CSCat19554        | If the Disconnect action is performed on the Service/Subscriber Disconnection<br>window, the following incorrect error message appears: Default Action - Failed:<br>Check Controller log file for more details. Possible error in state machine file.                                                                                                    |
|                   | Workaround: Before you select the Disconnect button, select a Connection object.                                                                                                    |
| CSCat19470        | The Connection Template Configuration window and Service/Subscriber Connection<br>windows do not display connection template objects that were created since the<br>window was opened.                                                                                                    |
|                   | Workaround: To display the new connection templates, close and reopen the<br>window.                                                                                                    |
| CSCat19871        | The PPP Authentication type mschap does not work correctly on the L2TP and<br>PPPoA-SD configuration windows. The service commission action fails.                                                                                                    |
|                   | Workaround: To use this authentication type, open the Object Configuration window<br>for the L2TP or PPPoA-SD service (right-click the Service object, and select Tools ><br>Open Object Configuration). From the Object Types selector, select<br>VirtualTemplate, then enter ms-chap as the value for the attribute<br>C6400SSControl-MIB.vtAuthenticationType. Save this change, and close the Object<br>Configuration window. The service can now be commissioned. |
| CSCat19791        | In the SSG Configuration window, if the Deconfigure button on the PPPoE<br>Configuration tab is selected, and PPPoE was not configured (or was deconfigured<br>already), an incorrect error message appears (PPPoA is already Deconfigured).                                                                                                    |
|                   | Workaround: None.                                                                                                    |
| <b>CSCat19295</b> | The Connection Template Configuration window does not validate QoS values.<br>Incorrect values are rejected if the connection template is used to connect a<br>subscriber.                                                                                                    |
|                   | Workaround: If an error occurs when you connect a subscriber, check that the<br>connection template contains valid values.                                                                                                    |
| CSCat19399        | The Current Connections object list on the ATM Service Configuration window<br>might remain empty, even though there is a connection to this service.                                                                                                    |
|                   | Workaround: Open the Service/Subscriber Disconnection window from the<br>ATM Service object. This shows details of the connection to this service.                                                                                                    |
| <b>CSCat20202</b> | In the Line Card Management window, the Module Type attribute is incorrectly<br>reported for OC-12 NLCs. It should be reported as OC-12 Single Mode Fiber.                                                                                                    |
|                   | Workaround: None.                                                                                                    |

*Table 4 Open Caveats for SCM 2.0(1) (continued)*

 $\mathbf l$ 

E

| Caveats           | <b>Description</b>                                                                                                    |
|-------------------|----------------------------------------------------------------------------------------------------|
| CSCat19582        | In the Service/Subscriber Connection window, the Service Type attribute on the<br>Single Domain tab uses an old SCM service naming convention.                                                                                                    |
|                   | Workaround: The correct name mappings are as follows:                                                                                                    |
|                   | $ATM = ATM$                                                                                                    |
|                   | Bridged-Bridged = RFC 1483 Bridging                                                                                                    |
|                   | Bridged-Routed = RFC 1483 IRB                                                                                                    |
|                   | $PPP-L2TP = L2TP$                                                                                                    |
|                   | $PPP-IP = PPPoA-SD$                                                                                                    |
|                   | $PTA-MD = IP Uplink$                                                                                                    |
|                   | RFC $1483$ = RFC 1483 Routing                                                                                                    |
| CSCat18410        | The Global Performance Logging button on the Chassis Configuration window does<br>not turn on bandwidth utilization monitoring on ATM ports.                                                                                                    |
|                   | Workaround: Turn on bandwidth utilization manually from the Interface<br>Performance window.                                                                                                    |
| CSCat17425        | If an RFC 1483 Routing service is decommissioned while subscribers are connected<br>to the service, the decommission action might fail and show the following error<br>message: Updating ATM port bulk list result in error.                                                                                                    |
|                   | <b>Workaround:</b> Do not decommission a service while there are subscribers connected<br>to it.                                                                                                    |
| CSCat17727        | It is possible that some SCM help files could be overwritten by the installation of<br>another EM package onto the same CEMF server. In particular, the installation of<br>Cisco DSL Manager overwrites the help files for some of the common windows used<br>by both applications. The help file is still relevant for the window, but can link to other<br>CDM help files instead of SCM files.          |
|                   | Workaround: None.                                                                                                    |
| <b>CSCat16899</b> | The Username and Password fields should be separated. Currently these are<br>combined into a single field, with Username and Password separated by a space.                                                                                                    |
|                   | <b>Workaround: None.</b>                                                                                                    |
| CSCat17632        | It is possible to delete connection templates, even if the template is being used by a<br>subscriber connection.                                                                                                    |
|                   | Workaround: None. Use the Delete button on the Connection Template<br>Configuration window to delete connection templates.                                                                                                    |
| CSCat16770        | Under severe adverse network conditions, Cisco IOS interaction scripts can time out.                                                                                                    |
|                   | <b>Workaround:</b> The default timeout setting is 60 seconds. You can change this by<br>creating a timeout file that contains the new timeout value in seconds. Create the file<br>in the directory <cemf_root>/config/perl. For example, the following command,<br/>executed as root, sets the timeout value to 120 seconds (where /opt/cemf is the<br/>default CEMF installation directory):</cemf_root> |
|                   | echo 120 > /opt/cemf/config/perl/timeout                                                                                                    |

*Table 4 Open Caveats for SCM 2.0(1) (continued)*

 $\overline{\phantom{a}}$ 

| Caveats           | <b>Description</b>                                                                                                    |
|-------------------|----------------------------------------------------------------------------------------------------|
| <b>CSCat18441</b> | The Service/Subscriber Connection window requires that you use the Save button or<br>the File > Save menu option to save attribute changes before selecting an action<br>button. Otherwise, updated values are not used by the action. This is inconsistent with<br>the operation of the Service Configuration windows, which automatically save<br>changes when an action button is selected. |
|                   | Workaround: Save changes before you select an action button.                                                                                                    |
| CSCat16404        | The Encapsulation Type options on the Service/Subscriber Connection window<br>might not be appropriate for the selected service. For example, the options aa15mux<br>ppp and aa15cisco ppp are available for connections to RFC 1483 Routing services.                                                                                                    |
|                   | Workaround: Ensure that the correct encapsulation type is selected.                                                                                                    |
| CSCat17607        | The status bar at the bottom of some SCM windows incorrectly displays the state of<br>some objects as having no value.                                                                                                    |
|                   | Workaround: Determine the correct state of the objects by launching the<br>corresponding management window (for example, NRP Management window for<br>NRP cards).                                                                                                    |
| CSCat16042        | In the IP Uplink Service Configuration window, it is possible to enter duplicate values<br>in the Next Hop Gateway Key field, which could affect the stability of the service.                                                                                                    |
|                   | Workaround: Avoid entering duplicate values in this field. If a service was<br>commissioned with a duplicate key, decommission the service and correct the error.                                                                                                    |
| <b>CSCat15857</b> | The value of the Administration Status attribute on the Cisco 6400 NRP Management<br>window cannot be changed.                                                                                                    |
|                   | Workaround: Use Cisco IOS to change the Administration Status of the card.                                                                                                    |
| CSCat18672        | In the RFC 1483 Routing Service Configuration window, if you select the Add button<br>on the Service Uplink tab, this creates a new Service Uplink. However, if you select<br>this button, this causes unsaved changes to the service to be lost.                                                                                                    |
|                   | Workaround: Before you create a new Service Uplink, click the Save icon or the File<br>> Save menu option to save any changes to the service.                                                                                                    |
| CSCat16179        | It is possible to connect a Subscriber to the same Service more than one time.<br>Although this is usually not a logical action, SCM does not prevent it.                                                                                                    |
|                   | Workaround: Use the Service/Subscriber Disconnection window to disconnect<br>additional connections.                                                                                                    |
| CSCat19916        | Data migration from SCM Release 1.x to SCM Release 2.0(1) can fail if all of the<br>following conditions are true:                                                                                                    |
|                   | In SCM Release 1.x, there is an NRP object deployed with no IP address set in<br>٠<br>SCM.                                                                                                    |
|                   | The NRP is deployed in a slot that is empty on the actual Cisco 6400 chassis.<br>$\bullet$                                                                                                    |
|                   | There is an NRP in another slot in the Cisco 6400 chassis, but there is no<br>$\bullet$<br>corresponding NRP object in SCM.                                                                                                    |
|                   | Workaround: In SCM Release 1.x, delete the NRP object and deploy a new<br>NRP object that correctly matches the Cisco 6400 device configuration.                                                                                                    |

*Table 4 Open Caveats for SCM 2.0(1) (continued)*

 $\mathbf l$ 

**College** 

| Caveats                   | <b>Description</b>                                                                                                    |
|---------------------------|----------------------------------------------------------------------------------------------------|
| CSCat19936                | The ATM Port management windows might not work correctly with ATM port<br>objects migrated from SCM Release 1.x. Cisco 6400 IOS software includes a<br>workaround for nonmigrated ATM port objects, but not for migrated ones.                                                                                             |
|                           | Workaround: Open the Object Configuration window for the ATM Port object<br>(right-click the ATM Port object, and select Tools > Open Object Configuration).<br>Select snmpManageable, and enter the value 1 for the attribute<br>snmp-varbinds-per-packet. Save this change and close the Object Configuration<br>window. |
| CSCat19685.<br>CSCat19871 | The Authentication Type attribute of an L2TP service might not be correctly migrated<br>from SCM Release 1.x to SCM Release 2.0(1).                                                                                                    |
|                           | <b>Workaround:</b> Select the correct Authentication Type before you commission the<br>service.                                                                                                    |

*Table 4 Open Caveats for SCM 2.0(1) (continued)*

### <span id="page-32-0"></span>**SCM Release 2.0 Caveats**

[Table 5](#page-32-0) lists known problems in Release 2.0 of the SCM. Unless otherwise noted, there is no workaround.

| Caveats    | <b>Description</b>                                                                                                    |
|------------|----------------------------------------------------------------------------------------------------|
| CSCdr34047 | If you manually deploy a Cisco 6400 chassis and subsequently run CEMF<br>autodiscovery over this range, this chassis appears two times in the Map Viewer.                                                                                                  |
|            | Workaround: None.                                                                                                    |
| CSCdr34055 | It can take up to 5 minutes to detect that a card (such as an NRP or NLC) has been<br>physically removed from the Cisco 6400 chassis (that is, an alarm condition appears<br>in the Map Viewer application).                                               |
|            | <b>Workaround:</b> None.                                                                                                    |
| CSCdr34070 | If you launch CEMF autodiscovery from the NSP object in a Cisco 6400 chassis, this<br>categorizes all discovered network elements as children of the NSP in the Physical<br>View.                                                                          |
|            | <b>Workaround: None.</b>                                                                                                    |
| CSCdr34493 | When CEMF IP autodiscovery is run, NRPs can be discovered.                                                                                                    |
|            | Each time autodiscovery is launched from a site, the physical view is populated with<br>the respective shelves and the NRPs lying in that range underneath it, giving the<br>impression that the NRPs are contained within the site, which is not correct. |
|            | Workaround: NRPs should be either placed under the chassis or should not appear<br>at all until the chassis is commissioned.                                                                                                    |
| CSCdr34504 | Occasionally, the deconfiguration of the PPPoE base configuration on the<br>SSG Configuration window fails.                                                                                                    |
|            | <b>Workaround:</b> If this happens, retry the deconfiguration.                                                                                                    |

*Table 5 Open Caveats for SCM Release 2.0*

# <span id="page-33-0"></span>**Documentation Issues**

This section describes issues that apply to the following Cisco 6400 Service Connection Manager documents:

- **•** The *Cisco 6400 Service Connection Manager User Guide*:
	- **–** Some Cisco 6400 SCM release 2.2(1a) management windows no longer display a Back button. The user guide still displays this button in some windows. Ignore this button.
	- **–** In Figure 9-31 (RFC 1483 Routing Service Configuration Window—Service Uplink Tab) the CPE supports ARP field in this window should read CPE supports InARP (Inverse ARP).
- **•** The *Cisco 6400 Service Connection Manager Installation and Upgrade Guide* The NRP2 card data migration workaround procedure, ["NRP2 Data Migration Workaround" section on page 13](#page-12-3) will be added to the next reprint of the manual.

# <span id="page-33-1"></span>**Obtaining Documentation**

### **World Wide Web**

You can access the most current Cisco documentation on the World Wide Web at the following sites:

- **•** http://www.cisco.com
- **•** http://www-china.cisco.com
- **•** http://www-europe.cisco.com

### **Documentation CD-ROM**

Cisco documentation and additional literature are available in a CD-ROM package, which ships with your product. The Documentation CD-ROM is updated monthly and may be more current than printed documentation. The CD-ROM package is available as a single unit or as an annual subscription.

### **Ordering Documentation**

Cisco documentation is available in the following ways:

**•** Registered Cisco Direct Customers can order Cisco Product documentation from the Networking Products MarketPlace:

http://www.cisco.com/cgi-bin/order/order\_root.pl

**•** Registered Cisco.com users can order the Documentation CD-ROM through the online Subscription Store:

http://www.cisco.com/go/subscription

**•** Nonregistered Cisco.com users can order documentation through a local account representative by calling Cisco corporate headquarters (California, USA) at 408 526-7208 or, in North America, by calling 800 553-NETS (6387).

#### **Documentation Feedback**

If you are reading Cisco product documentation on the World Wide Web, you can submit technical comments electronically. Click **Feedback** in the toolbar and select **Documentation**. After you complete the form, click **Submit** to send it to Cisco.

You can e-mail your comments to bug-doc@cisco.com.

To submit your comments by mail, use the response card behind the front cover of your document, or write to the following address:

Attn Document Resource Connection Cisco Systems, Inc. 170 West Tasman Drive San Jose, CA 95134-9883

We appreciate your comments.

# <span id="page-34-0"></span>**Obtaining Technical Assistance**

Cisco provides Cisco.com as a starting point for all technical assistance. Customers and partners can obtain documentation, troubleshooting tips, and sample configurations from online tools. For Cisco.com registered users, additional troubleshooting tools are available from the TAC website.

#### **Cisco.com**

Cisco.com is the foundation of a suite of interactive, networked services that provides immediate, open access to Cisco information and resources at anytime, from anywhere in the world. This highly integrated Internet application is a powerful, easy-to-use tool for doing business with Cisco.

Cisco.com provides a broad range of features and services to help customers and partners streamline business processes and improve productivity. Through Cisco.com, you can find information about Cisco and our networking solutions, services, and programs. In addition, you can resolve technical issues with online technical support, download and test software packages, and order Cisco learning materials and merchandise. Valuable online skill assessment, training, and certification programs are also available.

Customers and partners can self-register on Cisco.com to obtain additional personalized information and services. Registered users can order products, check on the status of an order, access technical support, and view benefits specific to their relationships with Cisco.

To access Cisco.com, go to the following website:

http://www.cisco.com

### **Technical Assistance Center**

The Cisco TAC website is available to all customers who need technical assistance with a Cisco product or technology that is under warranty or covered by a maintenance contract.

#### **Contacting TAC by Using the Cisco TAC Website**

If you have a priority level 3 (P3) or priority level 4 (P4) problem, contact TAC by going to the TAC website:

http://www.cisco.com/tac

P3 and P4 level problems are defined as follows:

- **•** P3—Your network performance is degraded. Network functionality is noticeably impaired, but most business operations continue.
- **•** P4—You need information or assistance on Cisco product capabilities, product installation, or basic product configuration.

In each of the above cases, use the Cisco TAC website to quickly find answers to your questions.

To register for Cisco.com, go to the following website:

http://www.cisco.com/register/

If you cannot resolve your technical issue by using the TAC online resources, Cisco.com registered users can open a case online by using the TAC Case Open tool at the following website:

http://www.cisco.com/tac/caseopen

#### **Contacting TAC by Telephone**

If you have a priority level 1(P1) or priority level 2 (P2) problem, contact TAC by telephone and immediately open a case. To obtain a directory of toll-free numbers for your country, go to the following website:

http://www.cisco.com/warp/public/687/Directory/DirTAC.shtml

P1 and P2 level problems are defined as follows:

- **•** P1—Your production network is down, causing a critical impact to business operations if service is not restored quickly. No workaround is available.
- **•** P2—Your production network is severely degraded, affecting significant aspects of your business operations. No workaround is available.

We appreciate and value your comments.

AccessPath, AtmDirector, Browse with Me, CCDE, CCIP, CCSI, CD-PAC, *CiscoLink*, the Cisco Net*Works* logo, the Cisco *Powered* Network logo, Cisco Systems Networking Academy, the Cisco Systems Networking Academy logo, Fast Step, Follow Me Browsing, FormShare, FrameShare, GigaStack, IGX, Internet Quotient, IP/VC, iQ Breakthrough, iQ Expertise, iQ FastTrack, the iQ Logo, iQ Net Readiness Scorecard, MGX, the Networkers logo, *Packet*, RateMUX, ScriptBuilder, ScriptShare, SlideCast, SMARTnet, TransPath, Unity, Voice LAN, Wavelength Router, and WebViewer are trademarks of Cisco Systems, Inc.; Changing the Way We Work, Live, Play, and Learn, Discover All That's Possible, and Empowering the Internet Generation, are service marks of Cisco Systems, Inc.; and Aironet, ASIST, BPX, Catalyst, CCDA, CCDP, CCIE, CCNA, CCNP, Cisco, the Cisco Certified Internetwork Expert logo, Cisco IOS, the Cisco IOS logo, Cisco Systems, Cisco Systems Capital, the Cisco Systems logo, Enterprise/Solver, EtherChannel, EtherSwitch, FastHub, FastSwitch, IOS, IP/TV, LightStream, MICA, Network Registrar, PIX, Post-Routing, Pre-Routing, Registrar, StrataView Plus, Stratm, SwitchProbe, TeleRouter, and VCO are registered trademarks of Cisco Systems, Inc. and/or its affiliates in the U.S. and certain other countries.

All other trademarks mentioned in this document or Web site are the property of their respective owners. The use of the word partner does not imply a partnership relationship between Cisco and any other company. (0105R)

Copyright © 2001, Cisco Systems, Inc. All rights reserved101R)